# **Семинар «Технологии развития речи и предпосылок чтения у детей дошкольного и младшего школьного возраста»**

# **Технология создания пластилиновых мультфильмов**

#### **Цель:**

Повышение речевой активности у дошкольников и младших школьников посредством создания мультфильмов.

#### **Задачи:**

- развивать связную, грамматически правильную диалогическую и монологическую речь в ходе озвучивания мультфильмов, написания своих произведений;
- обогатить словарный запас;
- развивать звуковую и интонационную культуры речи, фонематический слух

#### **Мастер-класс «Лаборатория мультипликатора»**

**Автор: Боброва Т. С., учитель начальных классов высшей квалификационной категории МАОУ города Иркутска гимназии № 2**

### **Цель:**

Обучение созданию мультфильмов с помощью документ-камеры AVerVision, программы Windows Movie Maker

**Анимация** (от [лат.](https://ru.wikipedia.org/wiki/%D0%9B%D0%B0%D1%82%D0%B8%D0%BD%D1%81%D0%BA%D0%B8%D0%B9_%D1%8F%D0%B7%D1%8B%D0%BA) *[animatio](https://ru.wiktionary.org/wiki/animatio#%D0%9B%D0%B0%D1%82%D0%B8%D0%BD%D1%81%D0%BA%D0%B8%D0%B9)* — «оживление, одушевление») **Мультиплика ция** (от [лат.](https://ru.wikipedia.org/wiki/%D0%9B%D0%B0%D1%82%D0%B8%D0%BD%D1%81%D0%BA%D0%B8%D0%B9_%D1%8F%D0%B7%D1%8B%D0%BA) *[multiplicatio](https://ru.wiktionary.org/wiki/multiplicatio#%D0%9B%D0%B0%D1%82%D0%B8%D0%BD%D1%81%D0%BA%D0%B8%D0%B9)-* **́** «умножение, увеличение, возрастание, размножение» — *multi* «много»)

#### **Техники мультипликации:**

- -Рисованная мультипликация
- Ротоскопирование (фотоперекладка)
- Бескамерная анимация

- Игольчатый экран

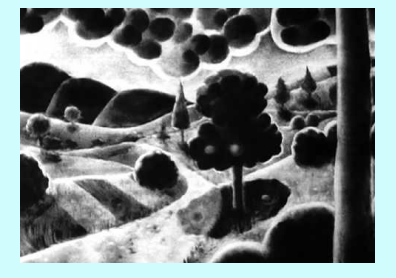

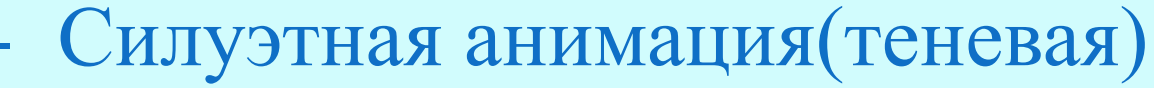

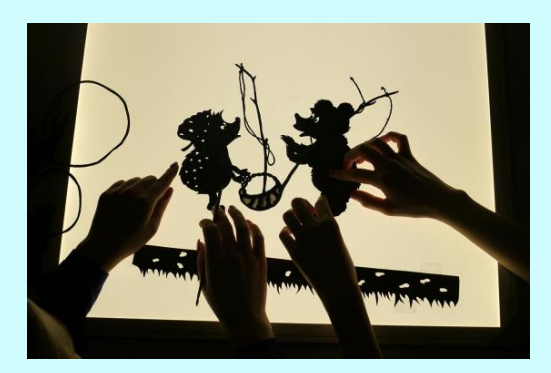

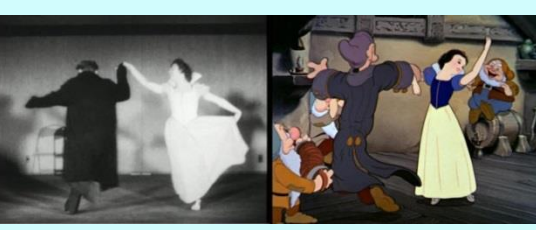

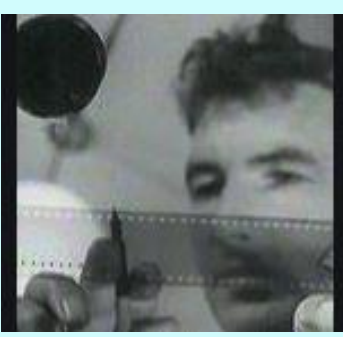

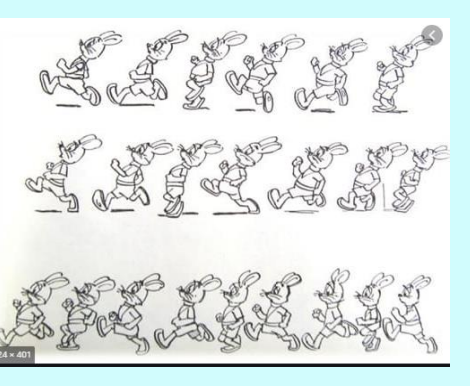

### **Техники мультипликации:**

-Порошковая анимация

-Пластилиновая анимация

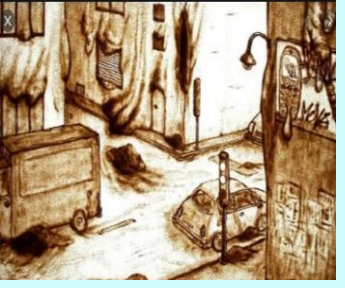

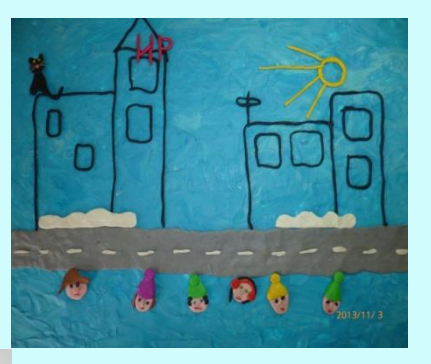

-Кукольная анимация

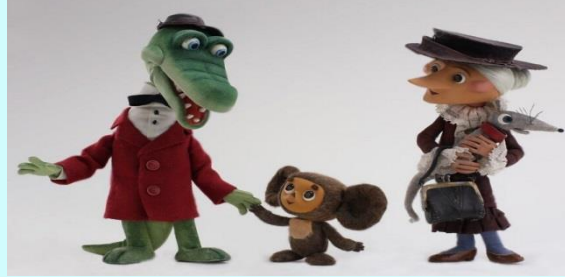

-Flash – анимация

-Комбинированная

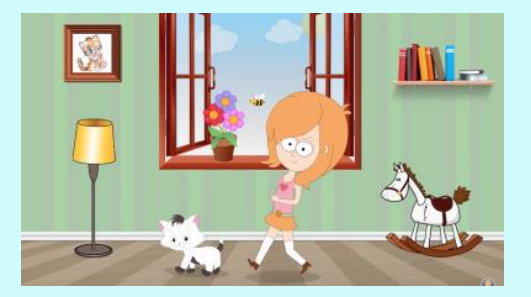

### **Материалы и оборудование:**

- **Лист ватмана**
- **Пластилин**
- **Шаблоны**
- **Скотч**
- **Документ-камера**
- **Программа для компьютера Windows Live Movie Maker, AVerVision**
- **Файлы музыки**

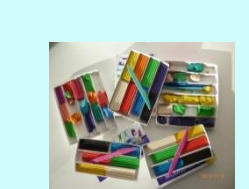

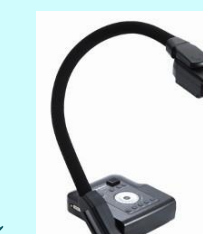

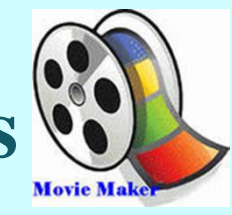

### **Документ-камера**

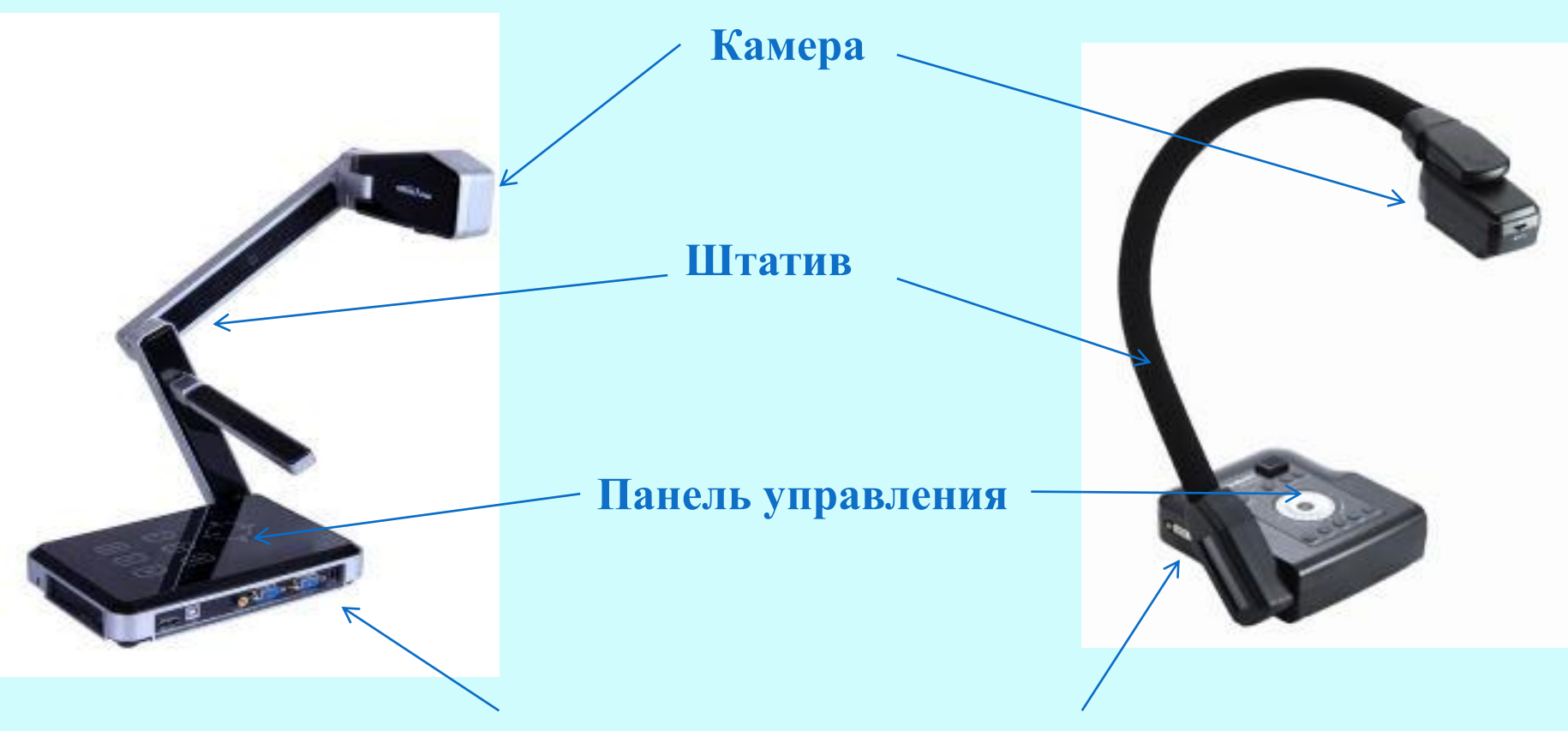

**Подключение к компьютеру**

#### **Возможности документ-камеры**

- Трансляция плоских и объемных предметов.
- Возможность выделять отдельные части кадра(фрагмента)
- Увеличение изображения.
- Озвучивание или запись аудио благодаря встроенному динамику.

- Фиксация фотографий, видео(сохранение в базе данных, формирование материала в папке).

### **Этапы создания мультфильма:**

- **Сценарий (раскадровка) и название мультфильма**
- **Фон, персонажи и декорации**
- **Подготовка техники и оборудования**
- **Съемка мультфильма**
- **Монтаж видео**
- **Сохранение на компьютере**

# **1 этап. Сценарий (раскадровка) и название м/ф**

Прописываем на бумаге очередность появления персонажей и декораций (порядок кадров в мультфильме)

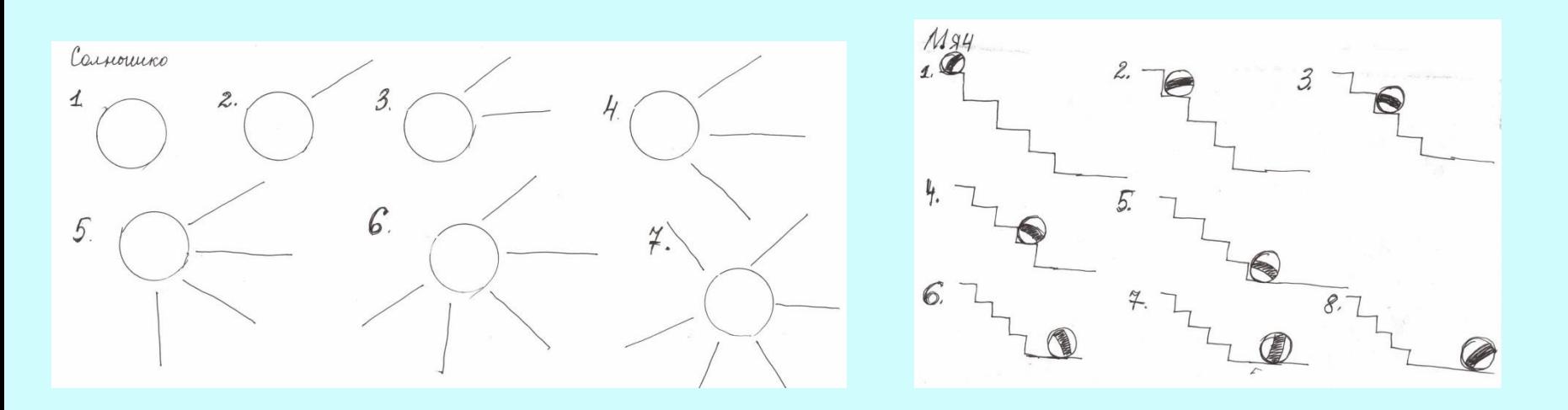

#### **2 этап. Персонажи и декорации Лепим из пластилина детали персонажей и декораций.**

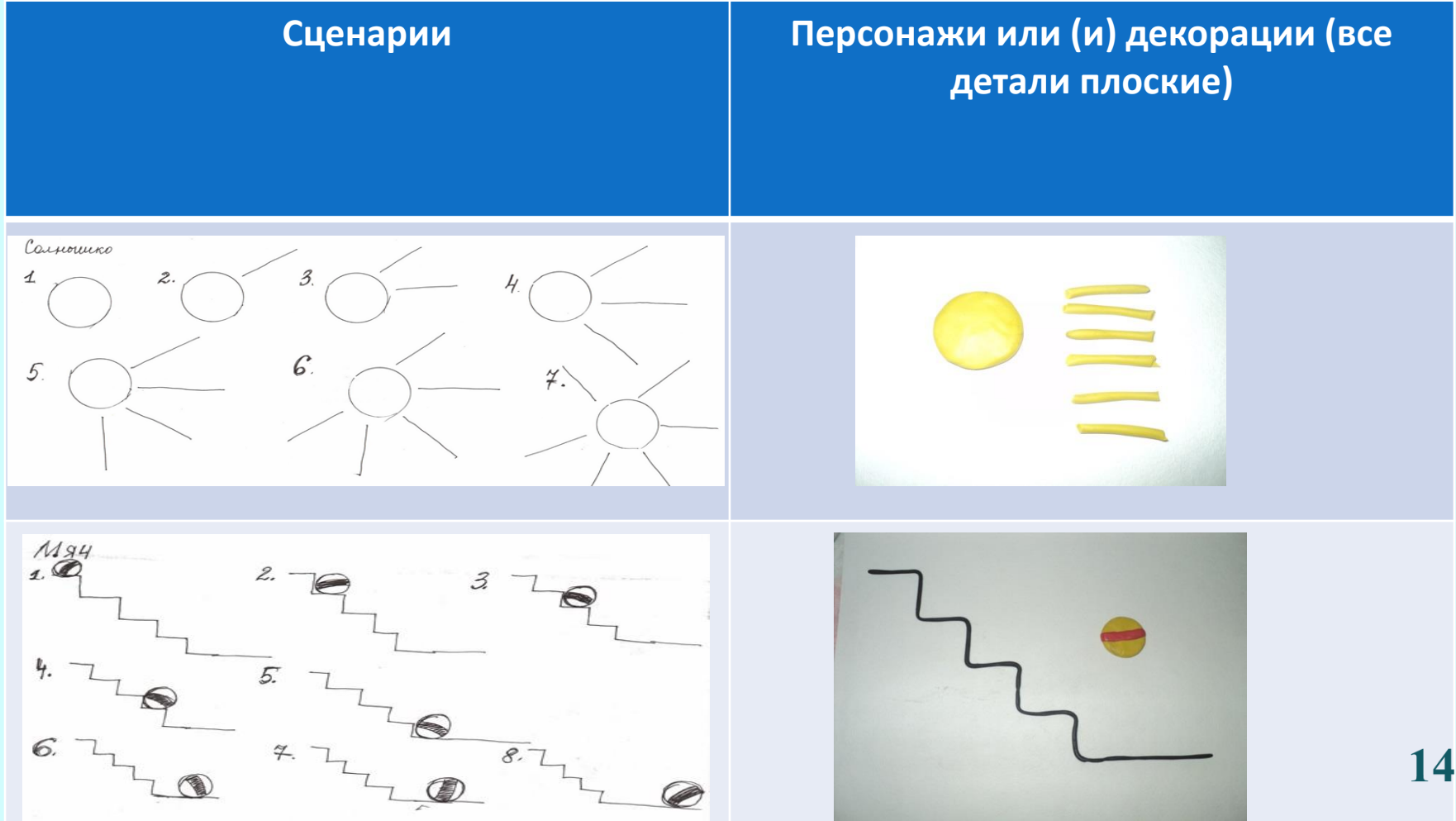

### **3 этап. Подготовка техники и оборудования**

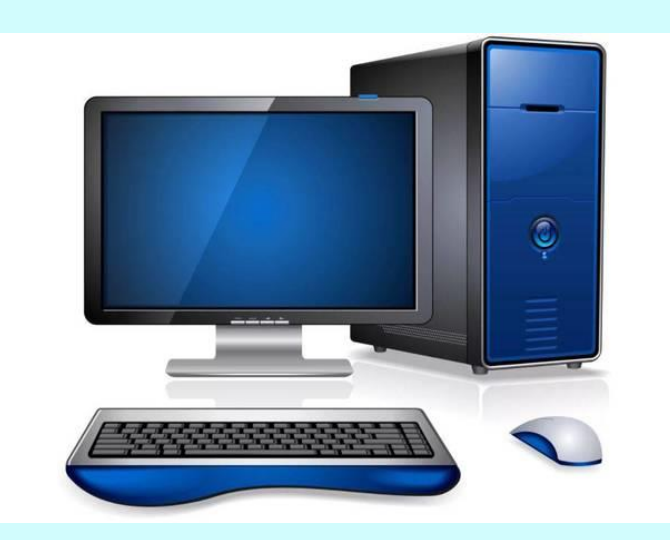

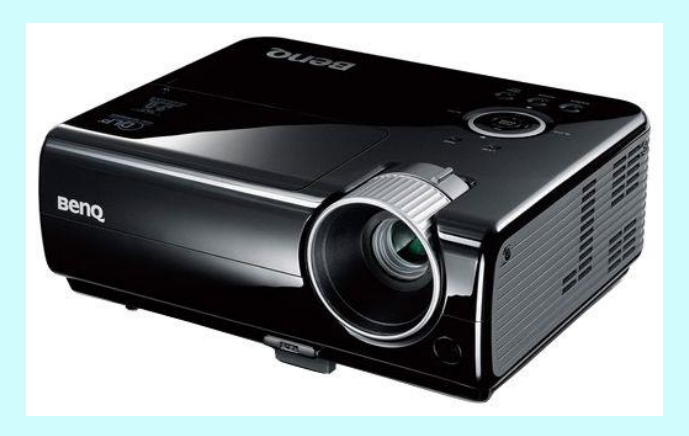

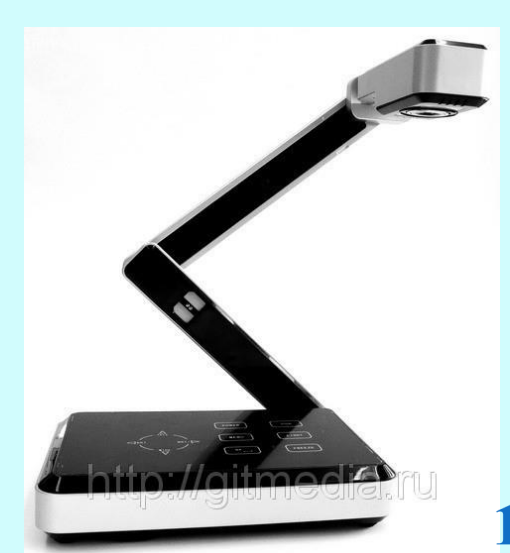

#### **4 этап. Съемка мультфильма Делаем кадр, двигаем по сценарию персонажей и декорации, снова делаем кадр и т.д.**

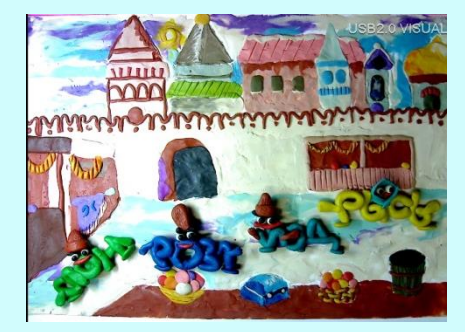

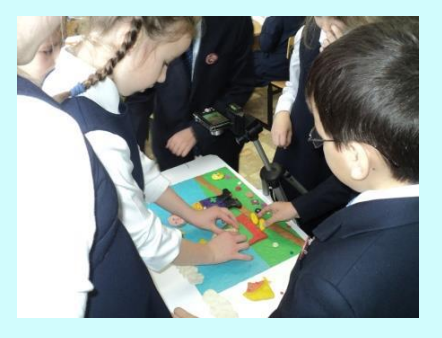

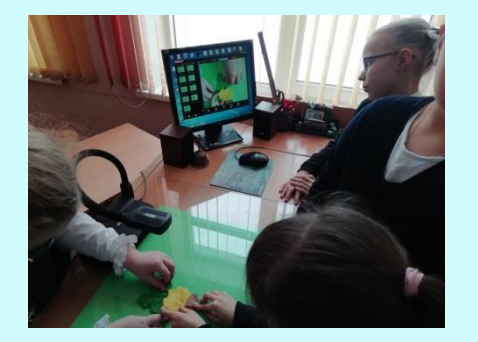

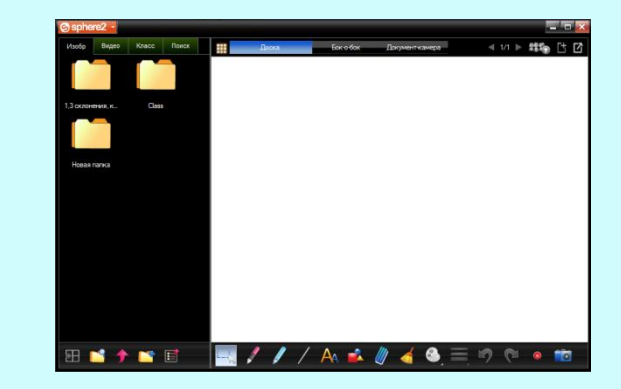

#### **5 этап. Монтаж видео и сохранение на компьютере С помощью бесплатной компьютерной программы Windows Live Movie Maker загружаем наши фотографии и монтируем мультфильм**

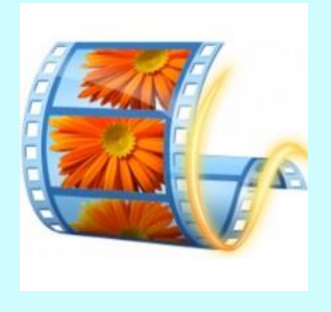

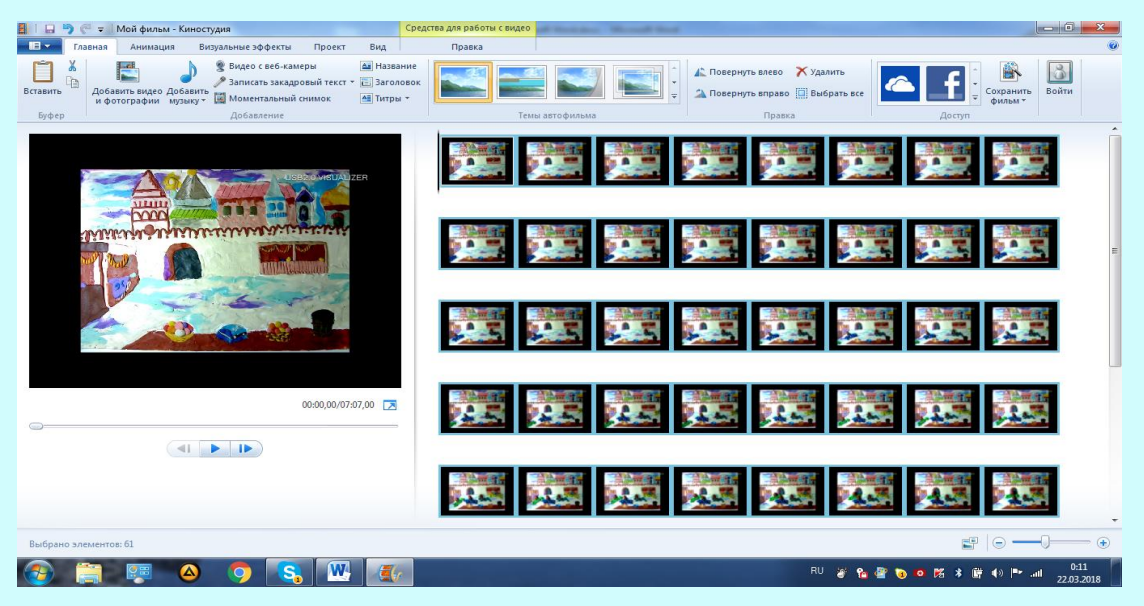

# **Спасибо за внимание!!!**